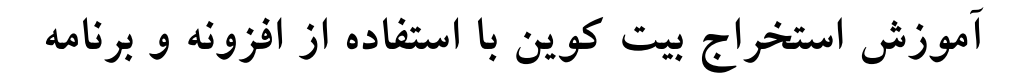

# **CryptotabBrowser**

**تهیه و تدوین: کانال کسب درآمد از استخراج بیت کوین**

**)[https://t.me/bitminers\\_iran](https://t.me/bitminers_iran)(**

### فهرسا

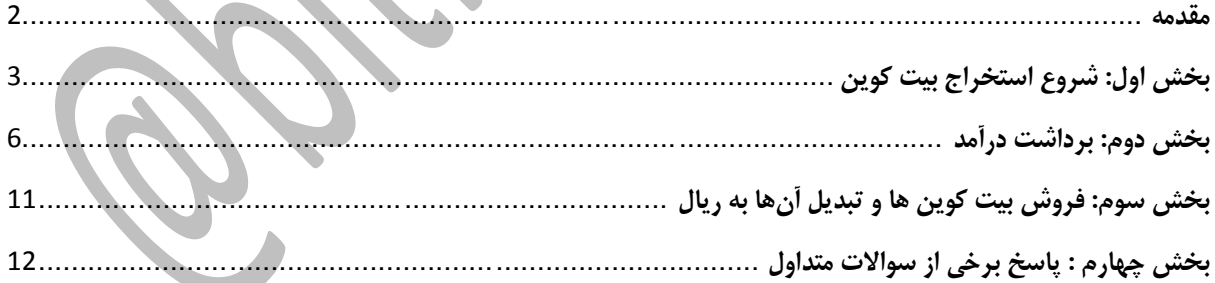

#### <span id="page-1-0"></span>**مقدمه**

**https://get.cryptobrowser.site/2629740**ittps://get.cryptobrowser.site/262974 **[لینک دانلود برنامه:](https://get.cryptobrowser.site/2629740)**

لينك دانلود برنامه

سالم دوستان. امیدوارم که حالتون خوب باشه. این کانال در مورد استخراج بیت کوین هست.

اگر میدونید بیت کوین چی هست و استخراج بیت کوین یعنی چی سریع برین سراغ لینک دانلود برنامه، در غیر این صورت همین جا بمونید تا من ساده براتون توضیح بدم که بیت کوین چیه.

بیت کوین امروزه به عنوان یک پول و ارز بینالمللی در دنیا شناخته میشه.

نکته جالبی که باید در موردش بدونید اینه که باور کنید یا نه، بیت کوین در سال ۹۰۰۲ با قیمت صفر دالر کار خودش را شروع کرد! تنها در سال ۹۰۰۰ بود که به طور عملی معاملهای روی این ارز رمزپایه صورت گرفت. حتی در سال ،۹۰۰۰ هیچ وقت قیمتش بیشتر از یک دالر نشد.

جالب است بدانید که قیمت بیت کوین در حال حاضر بیشتر از 7 هزار دالر است. با گسترش روز افزون و مقبولیت بیشتر این ارز رمز پایه توسط شرکت های بزرگ و فروشگاه های اینترنتی و ... قیمت بیت کوین باالتر هم میره.

بیت کوین مثل طال که سال های سال یک واحد پولی رایج و معتبر در دنیا بوده و حتی سال های پس از چاپ پول به عنوان پشتوانه اسکناس های چاپ شده بانک مرکزی های دنیا بوده، قابل استخراج است. البته استخراجش از دل کوه و ... نیست.

استخراج بیت کوین بدین ترتیب هست که باید تراکنش های بیت کوینی رو تایید کرد و در ازای این تایید بیت کوین دریافت کرد. حاال این مکانیسمش به چه صورتی هست و چه امکاناتی الزم داره و ... را کاری نداریم.

برنامه ای اومده که خودش همه کارهای الزم برای استخراج بیت کوین رو انجام میده. فقط کافیه روی سیستمتون نصبش کنید.

این برنامه در واقع از سی پی یو شما و کاربرانش برای پردازش محاسبات الزم برای استخراج بیت کوین استفاده می کنه و در ازاش بخشی از بیت کوین استخراج شده رو به شما میده.

**s.blog.ir**

# <span id="page-2-0"></span>**بخش اول: شروع استخراج بیت کوین**

در ابتدا الزم است که برنامه را از طریق لینک زیر دانلود و نصب کنید

برای [شروع](https://get.cryptobrowser.site/2629740) روی لینک زیر کلیک کنید

[https://get.cryptobrowser.site/](https://get.cryptobrowser.site/2629740)2629740

بعد از کلیک بر روی لینک باال، صفحه ای مشابه تصویر زیر برای شما باز می شود. در این صفحه شما بایستی برنامه را از محل نشان داده شده دانلود و پس از آن، آن را نصب کنید.  $\bullet$  Caparis Immi-Tag ng U-A O C & Houses CryptoTab BROWSER FAG CRYPTOSIS AFFILIATE  $\lim \ln \frac{1}{2}$  17 - 4 Upgrade your web browser browser featuring a built-in mining algorithm and achieve up to eight times faster speed<br>ompared to Google Chrome. Lightweight, fast, and ready to mine! Install the Crypto Tab browser and take advantage of increased mining speed combined with the familiar interface and functionality of Chrome. 1.528012033456 BTC DOWNLOAD CRYPTOTAS BROWSE 1 000000-00 HAVE QUESTIONS? HEAD TAG I پس از نصب، برنامه به صورت تصویر زیر باز می شود. که شما بایستی بر روی افزونه نشان داده شده در تصویر کلیک کنید تا افزونه مورد نظر باز شود.

**s.blog.ir**

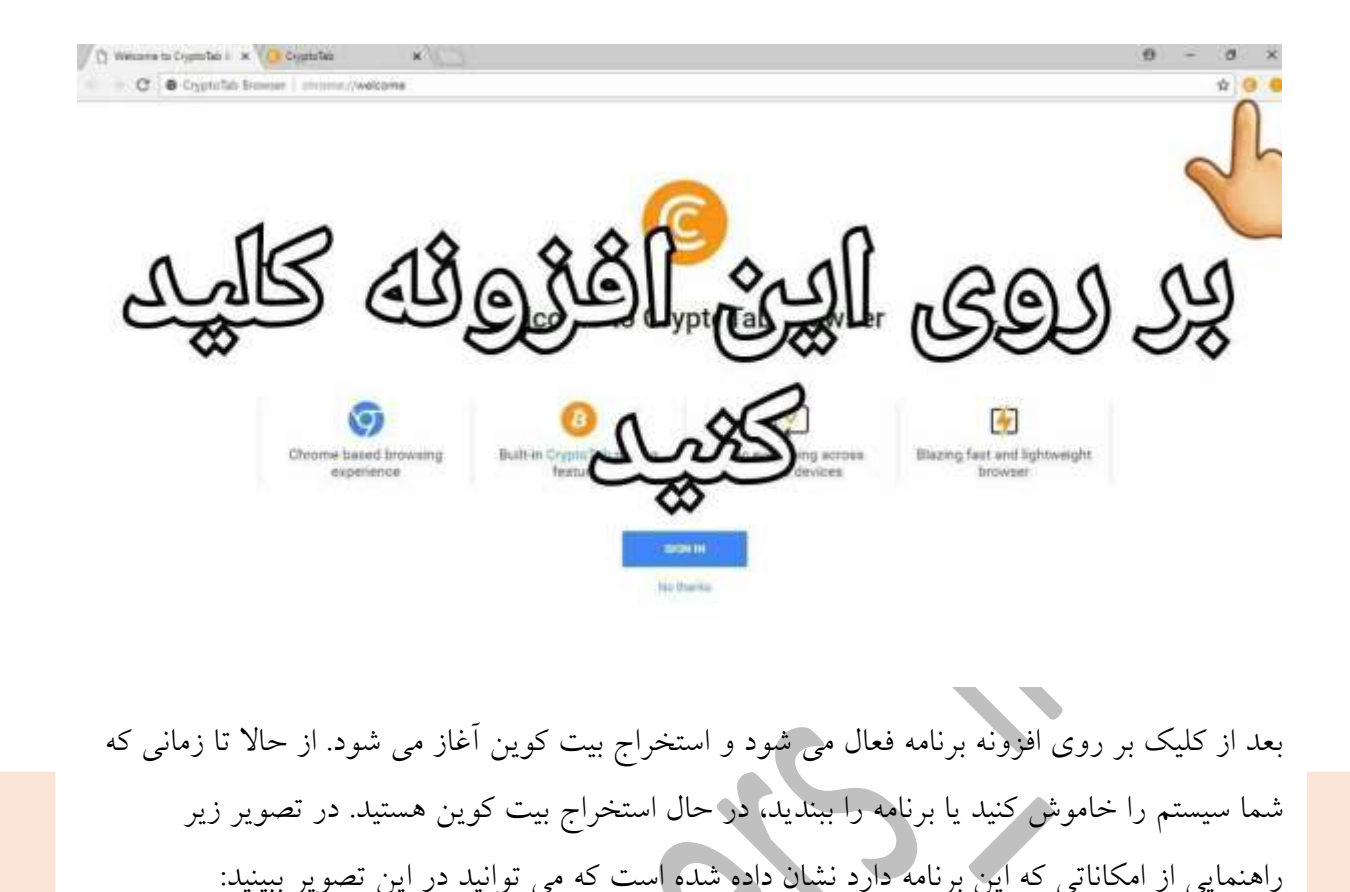

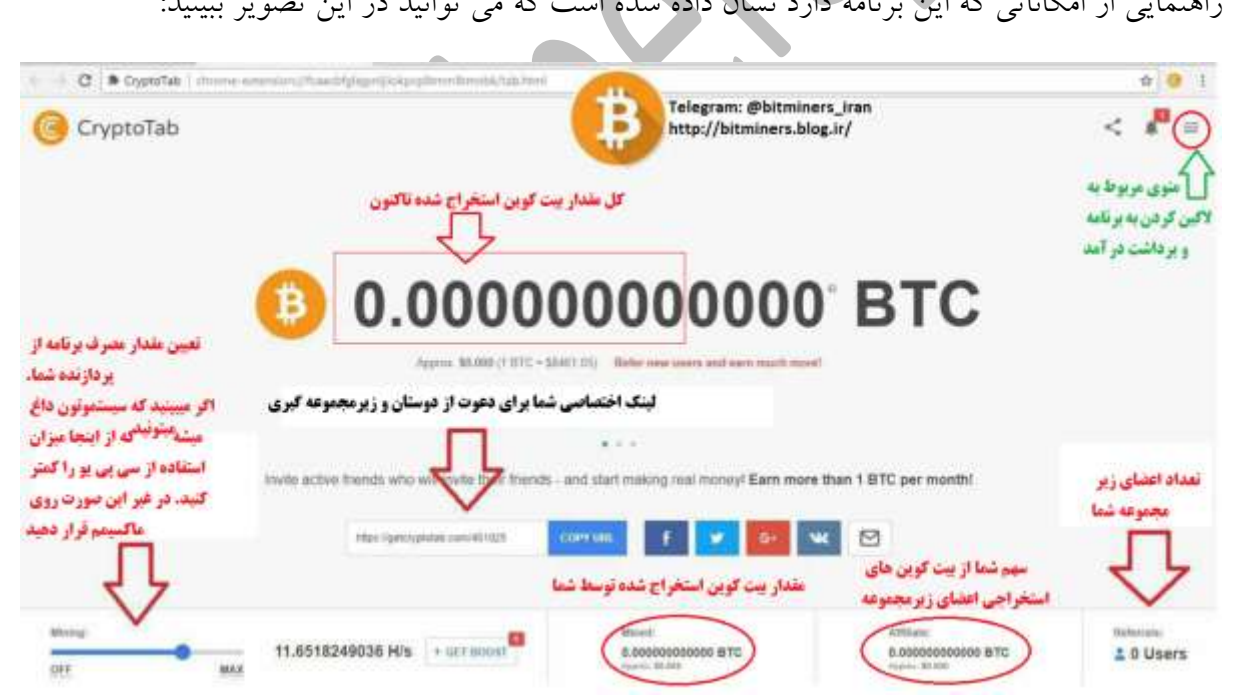

نکته مهم: حتما به محض وارد شدن به برنامه با کلیک بر روی منو گوشه سمت راست که در تصویر باال نیز نشان داده شده است، نسبت به ورود یا همان login کردن به برنامه از طریق حساب جیمیل خود اقدام کنید. بدین ترتیب دیگر بابت بسته شدن برنامه و از دست دادن بیت کوین های استخراجی خود نخواهید داشت. (دکمه LOG IN در تصویر زیر نشان داده شده است)

**https[://t.me/bitminers](http://bitminers.blog.ir/)\_iran s.blog.ir itminer b**

https://t.me/bitminers iran

https://get.cryptobrowser.site/2629740 **https://get.cryptobrowser.site/2629740**لینک دانلود برنامه: **[لینک دانلود برنامه:](https://get.cryptobrowser.site/2629740)**

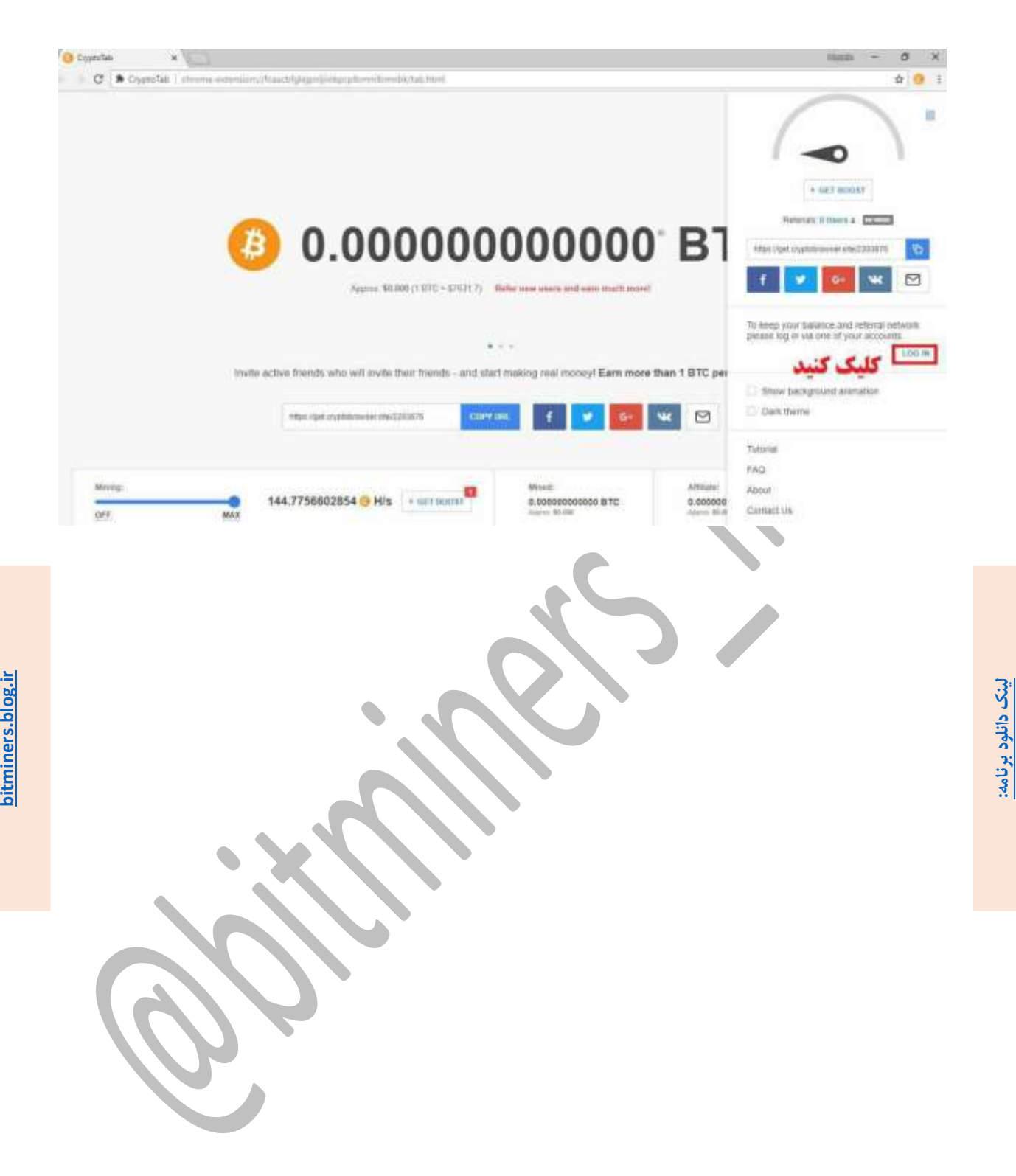

<span id="page-4-0"></span>https://get.cryptobrowser.site/2629740 **https://get.cryptobrowser.site/2629740[لینک دانلود برنامه:](https://get.cryptobrowser.site/2629740)**

## **بخش دوم: برداشت درآمد**

برای این که بتونیم بیت کوین هامون رو برداشت کنیم الزمه که مقدار بیت کوین استخراجیمون حداقل به میزان 2022221 رسیده باشه. اینکه چه زمانی به این مقدار برسیم، بستگی به قدرت سی پی یو سیستم و میزان ساعاتی که برنامه استخراج کرده و همچنین تعداد زیرمجموعههای فعال ما داره. در هرصورت قبل از برداشت ما باید یه کیف پول الکترونیک داشته باشیم که ما خودمون از سایت Blockchain.info برای کیف پول الکترونیکیمون استفاده میکنیم. توجه داشته باشید که قبل از وارد شدن به این سایت الزمه که فیلترشکن فعال کنید.

[http://www.blockchain.info](http://www.blockchain.info/) سایت لینک

پس از باز شدن سایت، برای عضویت و گرفتن کیف پول رایگان الکترونیکی، روی قسمت مشخص شده کلیک کنید.

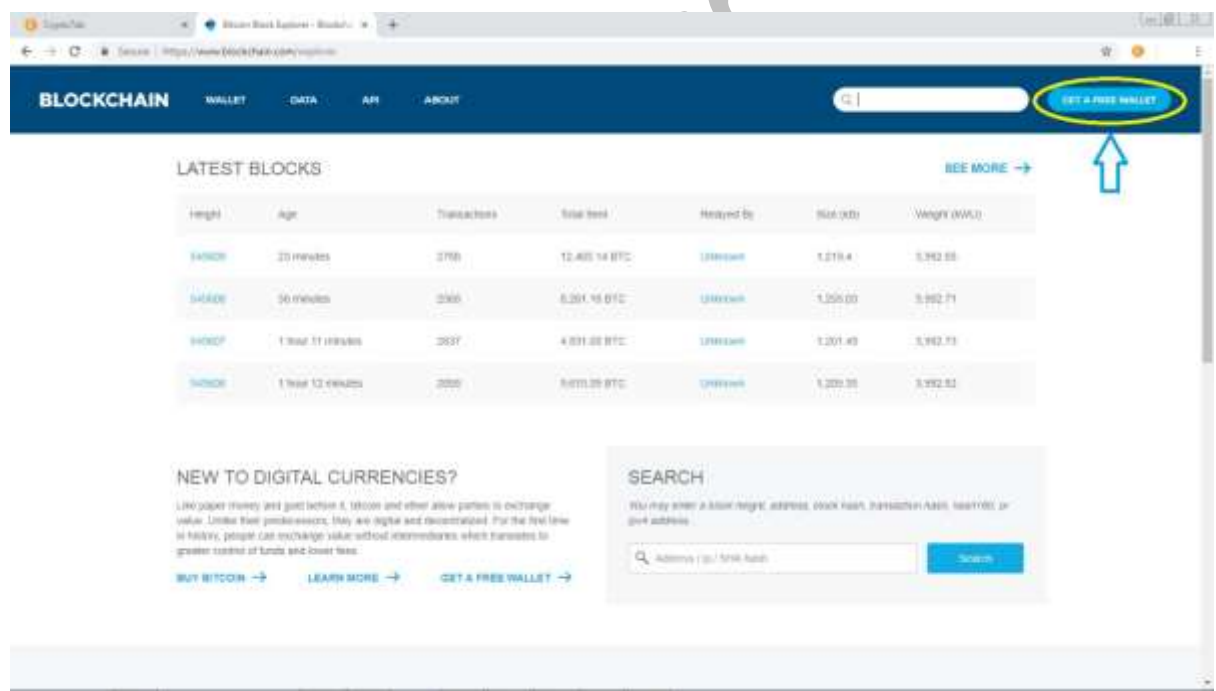

## سپس ایمیل و رمز عبور مورد نظر خود را وارد کنید

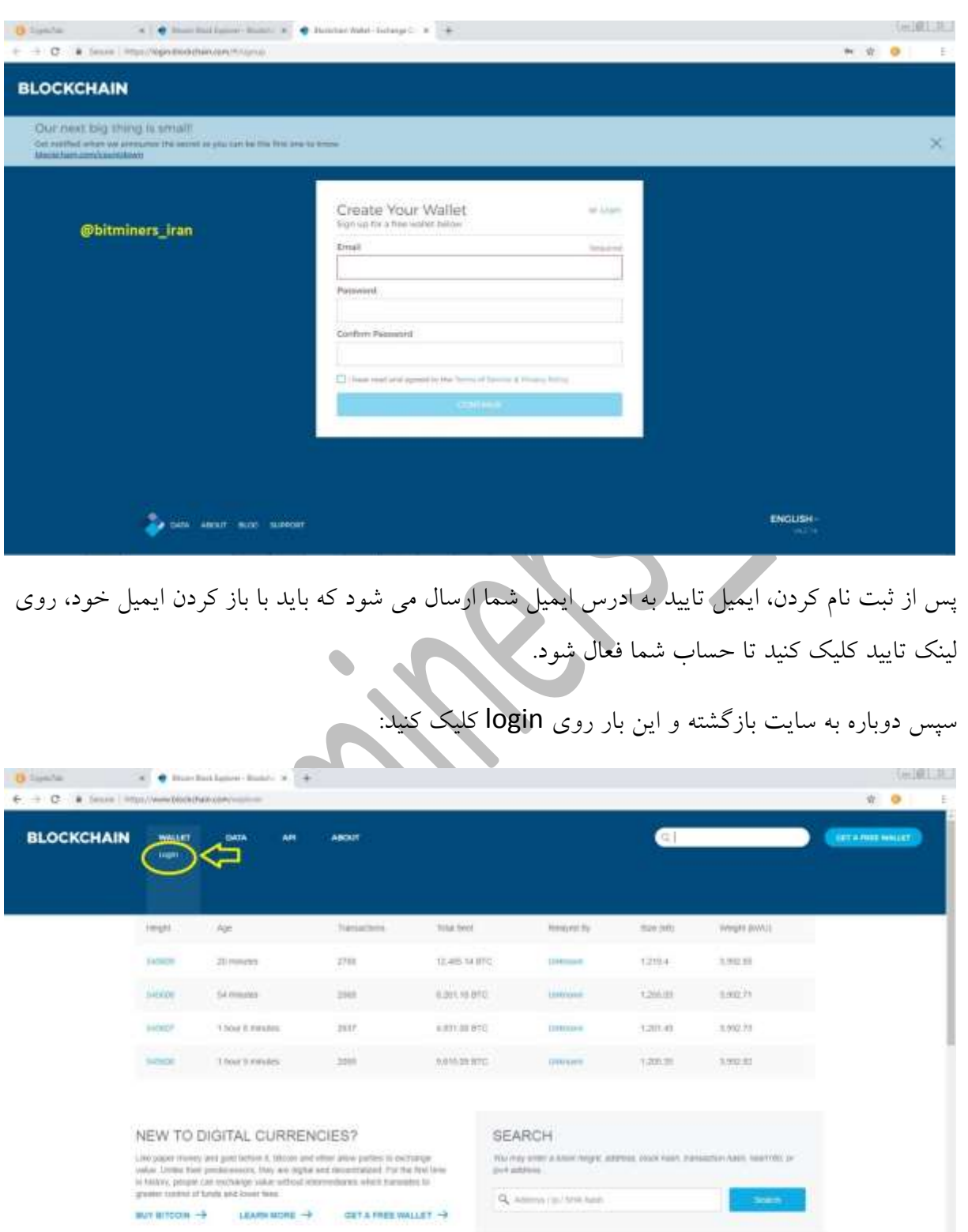

https://get.cryptobrowser.site/2629740 **https://get.cryptobrowser.site/2629740**لینک دانلود برنامه: **[لینک دانلود برنامه:](https://get.cryptobrowser.site/2629740)**

**s.blog.ir**

تبریک میگویم در حال حاضر شما دارای یک کیف پول الکترونیکی هستید و میتوانید درآمد بیت کوین خود را به این کیف منتقل کنید و هر زمان که عالقه داشتید از طریق همین سایت، بیت کوین خود را به دیگری منتقل کرده یا به فروش برسانید.

برای برداشت بیت کوین خود شما باید کد کیف پول خود را در برنامه اصلی وارد کنید. برای پیدا کردن کد کیف پول خود باید در صفحه زیر روی دکمه Request کلیک کید.

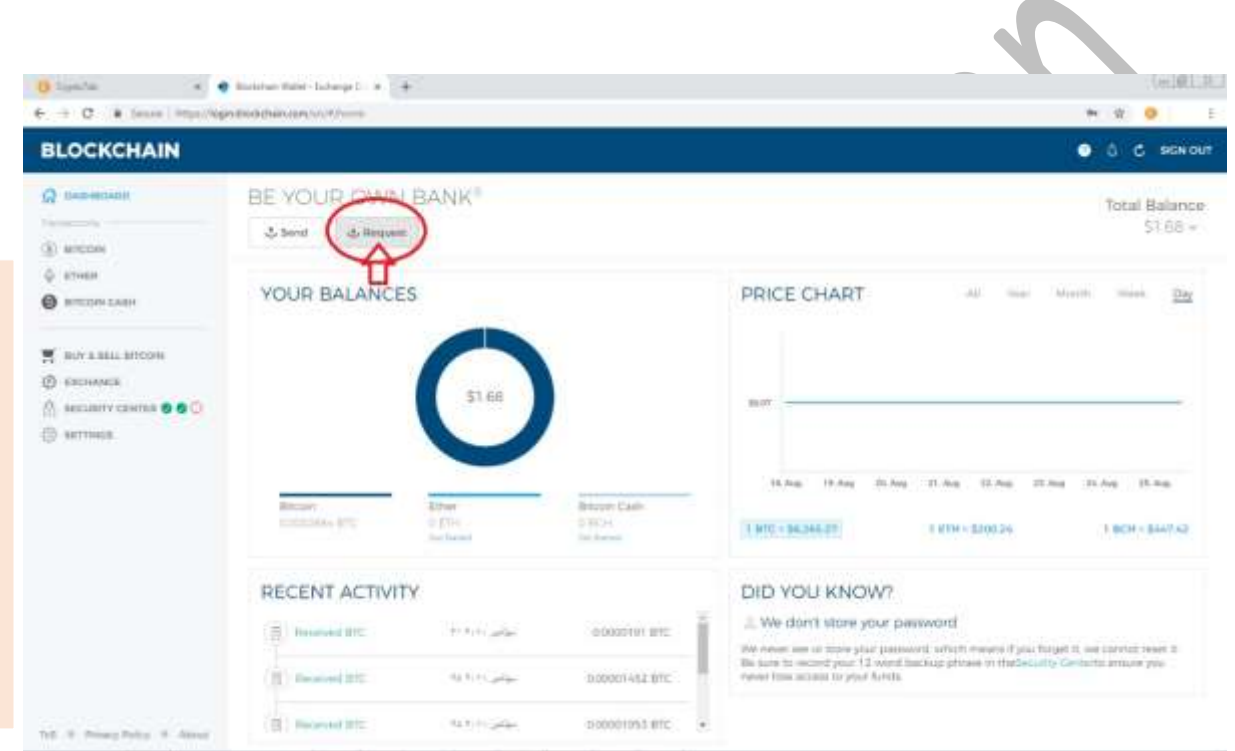

پس از کلیک بر روی دکمه Request تصویر زیر برای شما باز می شود. در تصویر کد کیف پول شما که همانند شماره حساب شما می ماند، نشان داده شده است. این کد را کپی میکنیم. توجه داشته باشید که این کد مدام تغییر می کند و هر بار که شما قصر برداشت درآمدتان را داشتید باید این مسیر را طی کنید و کد جدیدتان را بردارید.

**s.blog.ir**

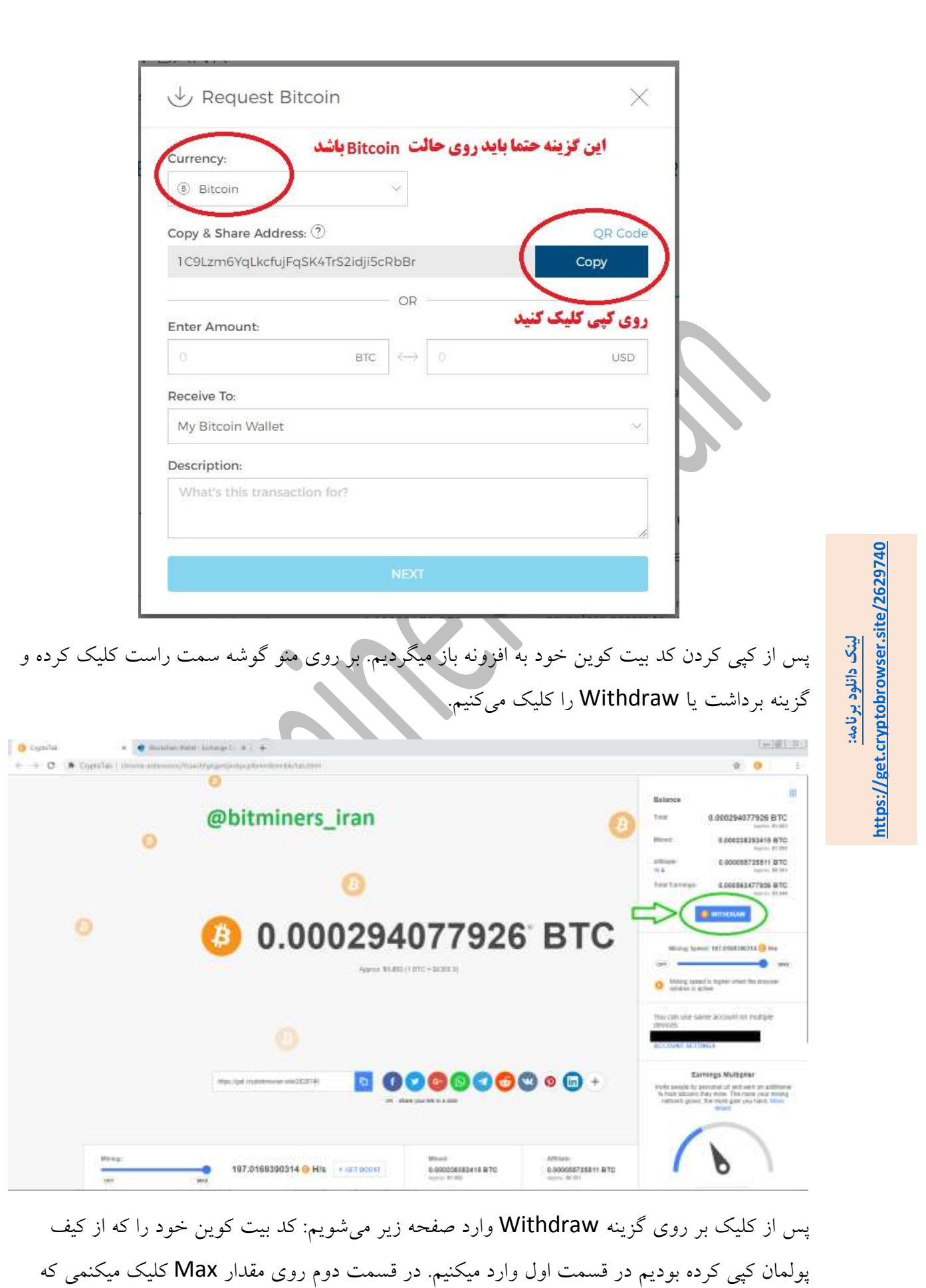

**s.blog.ir**

خود برنامه ماکسیمم مقدار برداشت بیت کوین را در قسمت دوم وارد کند. سپس روی گزینه من ربات نیستم کلیک کرده و در نهایت دکمه WITHDRAW را کلیک می کنیم.

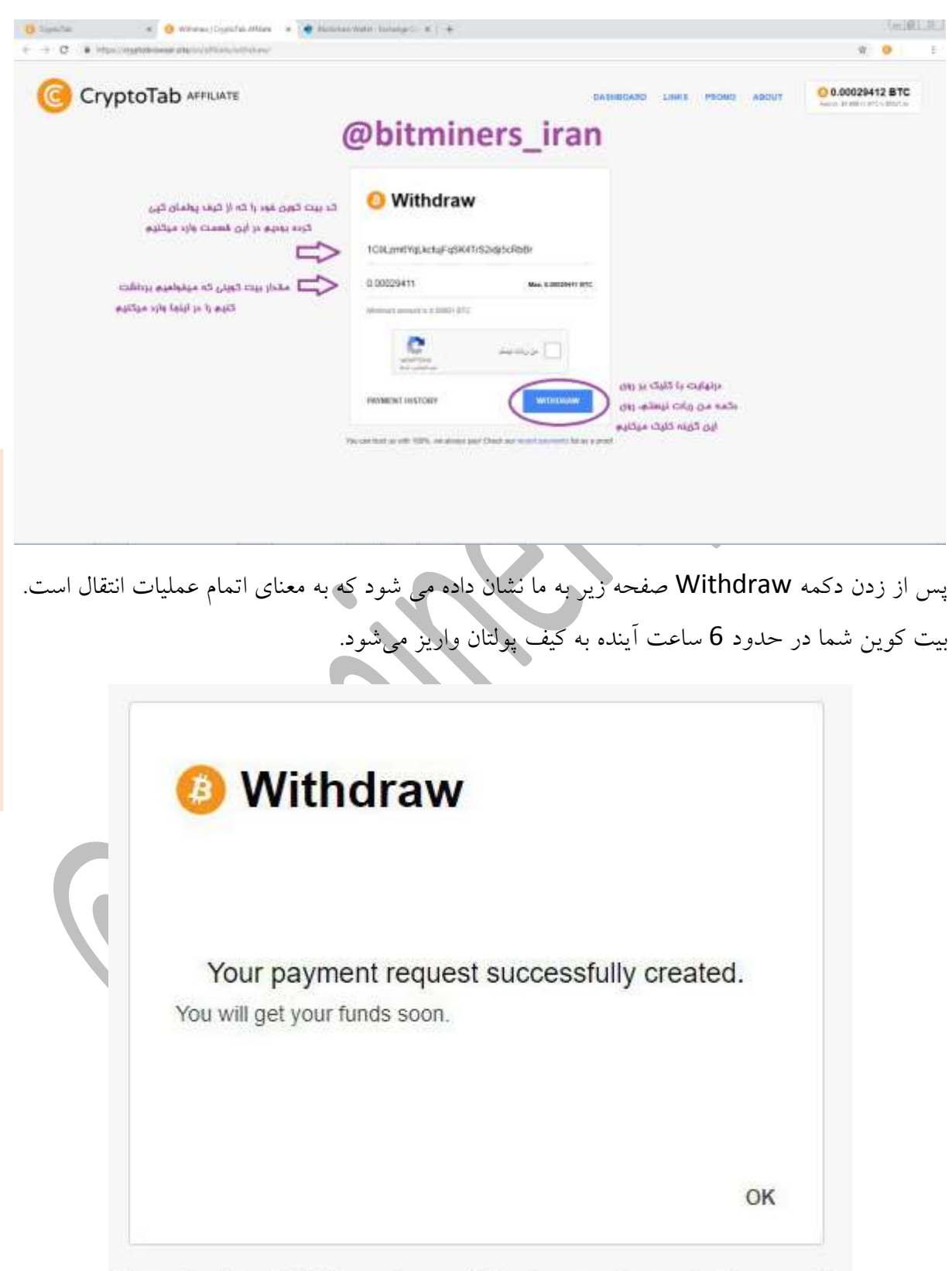

https://get.cryptobrowser.site/2629740 **https://get.cryptobrowser.site/2629740**لينک دانلود برنامه: **[لینک دانلود برنامه:](https://get.cryptobrowser.site/2629740)**

You can trust us with 100%, we always pay! Check our recent payments list as a proof.

**s.blog.ir**

<span id="page-10-0"></span>**بخش سوم: فروش بیت کوین ها و تبدیل آنها به ریال** برای فروش بیت کوین هاتون میتونید سراغ صرافی ها برین و بگین که فالن مقدار بیت کوین دارین و میخواهید بفروشید و در همونجا از طریق کیف پولتون و قسمت Send ،بیت کوینتون رو به کیف پول صرافی منتقل کنید و ازشون ریال معادلش رو بگیرید. در حال حاضر قیمت هر بیت کوین 122 میلیون تومان هست. قیمت لحظه ایش رو هم از طریق سایتهای مختلف میتونید پیدا کنید.

راه دیگه برای تبدیل بیت کوین به ریال، از طریق سایتهای صرافی انالین هست. در این سایتها شما ابتدا ثبت نام میکنید و مشخصاتتون رو وارد میکنید. سپس باید یک عکس بگیرین که کارت ملی شما و صورتتون در یک عکس پیدا باشه. سپس کارشناسان سایت با شما تماس میگیرند و شما را احراز هویت میکنند. وقتی مرحله احراز هویتتون تموم شد، حساب شما فعال میشه و میتونید با فروختن بیت کوین هاتون به این سایتها، ریال مورد نظرتون رو در حساب بانکیتون دریافت کنید.

لیست تعدادی از صرافی های آنالین که بیت کوین شما را خریدار هستند: exchanging.ir peyment26.ir Digisaraf.com payabl.ir webpurse.org irchange.org digisaraf.com p32pay.com coinex.ir unipayment.ir pay99.biz نکته: از دید ما قیمت بیت کوین، امکان رشد خیلی زیادی داره و خود ما به هیچ عنوان حاضر نیستیم که بیت

کوین های خودمون رو بفروشیم.

## <span id="page-11-0"></span>**بخش چهارم : پاسخ برخی از سواالت متداول**

**ساتوشی چیست؟** به یک صد میلیونیم یا 2022222221 بیت کوین یک ساتوشی می گویند. در واقع ساتوشی مقایس کوچکتری از بیت کوین هست. مثل هر سنت که معادل 2021 یک دالر هست.

**سیستمم داغ میکنه چیکار کنم؟** مقدار مصرف پردازنده را مشابه آموزشی که دادیم کمتر کنید.

**سرعت استخراجم پایینه، چیکار باید بکنم؟** سرعت استخراج شما به قدرت پردازنتون و کارهایی که در حال حاضر دارین با سیستمتون انجام میدین داره. برای اینکه بیشترین بازدهی را داشته باشین، بهتره که به جای باز کردن سایت های مورد نظرتون در مرورگرهای دیگه نظیر اینترنت اکسپلورر، فایرفاکس یا کروم، از همین برنامه یعنی مرورگر کریپتو تب استفاده کنید. برنامه های اضافی رو ببندید. بهترین زمان برای استخراج بیت کوین شب ها است که شما با سیستم هیچ کاری ندارید. درضمن اکتیو بودن برنامه باعث افزایش سرعت استخراج میشه. اگر هنوز هیچ زیرمجموعه ای ندارید برای افزایش سرعت استخراج خودتون هم که شده، چندتا از دوستان و اقوام و همکارنتون رو از طریق لینک خودتون دعوت کنید.

برای پرسش سواالت بیشتر و کسب اطالعات در مورد برنامه و آموزش های بیشتر به کانال تلگرامی "کسب درآمد "**کانال کسب درآمد از استخراج بیت کوین**" به نشانی **[iran\\_bitminers/me.t://https](https://t.me/bitminers_iran)** مراجعه کنید.

@bitminers\_iran

**s.blog.ir**